# **BAB 3**

### **METODOLOGI PENELITIAN**

Penelitian analisis pengaruh penggunaan *feasible successor* pada protokol *routing* EIGRP menggunakan perangkat lunak GNS3. Protokol *routing* EIGRP akan diaktifkan pada setiap *interface* router sehingga proses analisis pengaruh dari *feasible successor* dapat dilakukan dengan baik. Hasil dari proses pengujian digunakan sebagai data untuk proses analisa pengaruh penggunaan *feasible successor* berdasarkan waktu konvergensi dan parameter *Quality of Service* (QoS). Proses pengujian dan pengambilan data sebagai bahan analisis akan dilakukan menggunakan perangkat lunak emulator GNS3 dan perangkat lunak *Wireshark* yang dijalankan menggunakan perangkat keras laptop. Laptop berfungsi sebagai alat untuk menjalankan perangkat lunak. Perangkat lunak yang digunakan bertugas membantu pengerjaan penelitian untuk melakukan analisis pengaruh penggunaan *feasible successor* pada protokol *routing* EIGRP.

Pada penelitian ini dilakukan pengaktifan protokol *routing* EIGRP pada setiap *interface* router untuk mengetahui pengaruh penggunaan dari fasilitas yang terdapat pada protokol *routing* EIGRP di dalam sebuah jaringan yaitu *feasible successor*. Kinerja pengaruh dari *feasible successor* dalam sebuah jaringan akan dianalisis berdasarkan waktu konvergensi serta parameter *Quality of Service* (QoS) yang meliputi *packet loss*, *delay*, *jitter*, dan *throughput.*

#### **3.1. ALUR PENELITIAN**

Dalam penelitian pengaruh penggunaan *feasible successor* pada protokol *routing* EIGRP dilakukan dengan menjalankan simulasi jaringan pada GNS3. Data yang dihasilkan dari simulasi dijadikan sebagai bahan analisis pengaruh penggunaan *feasible successor* pada protokol *routing* EIGRP. Analisa penelitian ini dilakukan dengan mengacu pada diagram alur penelitian seperti yang tergambar pada keterangan Gambar 3.1.

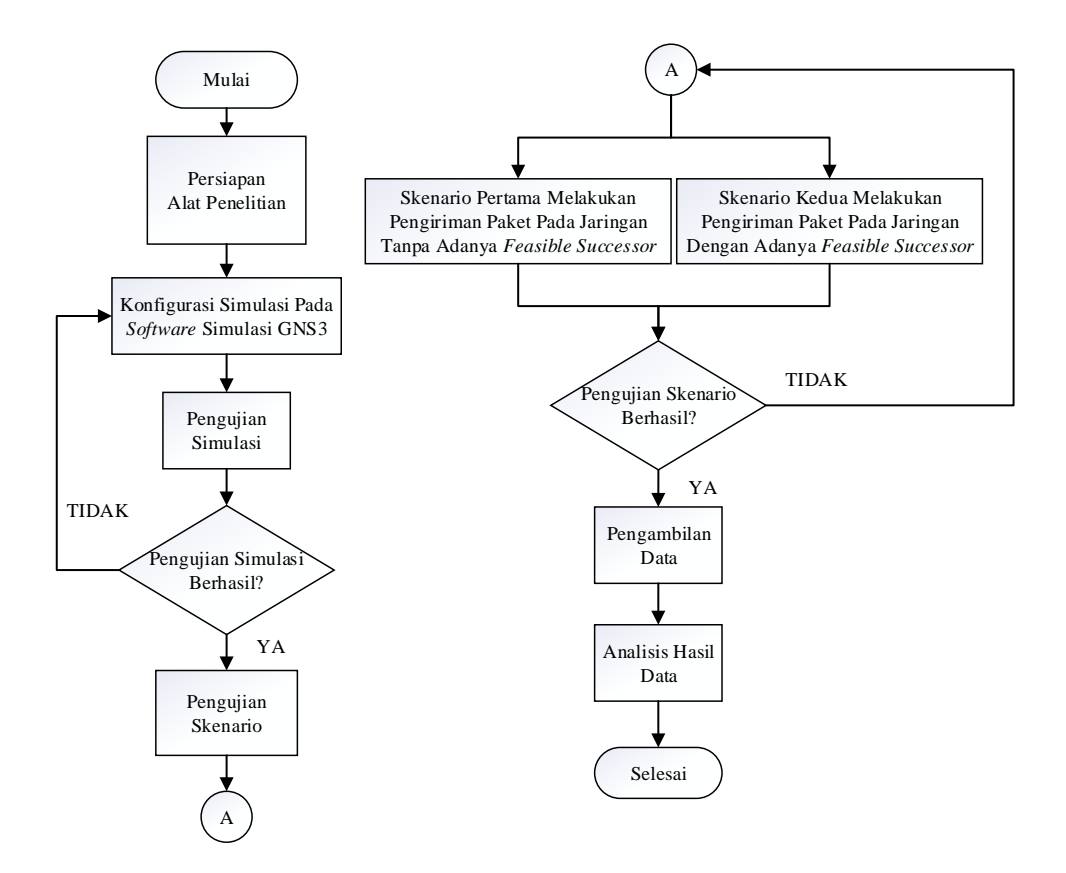

**Gambar 3.1 Alur Penelitian**

Langkah-langkah dalam tahapan penelitian dimulai pada tahap persiapan alat penelitian yang dibagi menjadi dua komponen yaitu perangkat keras dan perangkat lunak digunakan untuk menunjang proses pengerjaan penelitian. Hal ini didasarkan sesuai dengan keterangan pada Gambar 3.1. Perangkat keras yang digunakan yaitu laptop serta perangkat lunak sebagai alat yang untuk menjalankan proses pengujian simulasi dan pengambilan data untuk penelitian yaitu GNS3 dan *Oracle* VM *Virtualbox*. Selanjutnya membuat perancangan topologi jaringan yang digunakan untuk simulasi jaringan dan melakukan konfigurasi pada GNS3 untuk diimplementasikan protokol *routing* EIGRP pada topologi yang sudah dirancang, sehingga bisa dilakukan pengujian simulasi jaringan. Kemudian menjalankan tahap skenario pengujian yang sudah ditentukkan. Skenario pengujian yang pertama melakukan pengiriman paket pada jaringan tanpa adanya *feasible successor* dan skenario pengujian yang kedua melakukan pengiriman paket pada jaringan dengan adanya *feasible successor*. Tujuan dilakukannya kedua tahap pengujian skenario untuk melihat pengaruh penggunaan *feasible successor* pada protokol *routing*  EIGRP. Hasil pengujian simulasi didapatkan dengan cara melakukan dua skenario

pengujian pada topologi jaringan yang sudah diimplementasikan protokol *routing* EIGRP untuk mendapatkan data sebagai bahan analisis penelitian dengan mengacu pada waktu konvergensi serta parameter QoS yang meliputi *delay*, *jitter*, *throughput*, dan *packet loss*.

Tahap selanjutnya dilakukan pengambilan data berdasarkan keterangan diagram alur penelitian pada Gambar 3.1. Setelah menjalankan skenario pengujian. Tahap pengambilan data dilakukan setelah simulasi jaringan dan pengujian skenario. Pengambilan data dilakukan dengan menjalankan simulasi jaringan dan dokumentasi alur pengiriman paket menggunakan perangkat lunak pendukung yaitu *Wireshark*. Kemudian tahapan terakhir melakukan analisis hasil data. Dalam tahap ini, hasil pengujian dibandingkan dan dianalisis pada setiap skenario yang sudah dikerjakan. Data yang sudah terkumpul ditampilkan dalam bentuk tabel dan grafik untuk memudahkan dalam proses analisis hasil data. Analisis ini difokuskan terhadap pengaruh penggunaan *feasible successor* pada protokol *routing* EIGRP yang diimplementasikan pada topologi jaringan seperti yang terlihat pada Gambar 3.3, sehingga penelitian menghasilkan sebuah kesimpulan yang sesuai dengan yang diharapkan untuk mengetahui pengaruh penggunaan *feasible successor* pada protokol *routing* EIGRP.

#### **3.2. PERSIAPAN ALAT PENELITIAN**

Pada tahap persiapan alat penelitian dilakukan pemilihan perangkat keras dan perangkat lunak untuk mendukung pengerjaan simulasi jaringan. Laptop sebagai perangkat keras digunakan untuk melakukan instalasi perangkat lunak dalam perangkat keras yang digunakan sebagai media menjalankan simulasi jaringan. Selain perangkat keras, terdapat perangkat lunak yang digunakan sebagai pembuatan simulasi jaringan dan pengambilan data yaitu GNS3 yang merupakan emulator *open source* dan *Oracle* VM *Virtualbox* untuk membuat *virtual machine* sebagai *enduser*.

# **3.2.1. Perangkat Keras**

Perangkat keras digunakan dalam penelitian sebagai media untuk menjalankan beberapa perangkat lunak dalam proses pengerjaan simulasi jaringan dan pengambilan data. Perangkat keras yang digunakan yaitu laptop dengan spesifikasi seperti pada tabel 3.1. Laptop dalam penelitian ini digunakan untuk menjalankan perangkat lunak GNS3 dan *Oracle* VM *Virtualbox*.

| 1 VIIVIIVIII |            |                    |  |
|--------------|------------|--------------------|--|
|              | OS         | Windows 10         |  |
| Laptop       | Processor  | Intel Core i5-6200 |  |
|              | <b>RAM</b> | 8 GB               |  |
|              | <b>HDD</b> | 500 GB             |  |

**Tabel 3. 1 Spesifikasi PC Untuk Menjalankan Perangkat Lunak Dalam Penelitian**

# **3.2.2. Perangkat Lunak**

Pada penelitian yang dikerjakan terdapat beberapa perangkat lunak sebagai media pendukung untuk melakukan proses penelitian. Perangkat lunak digunakan untuk menjalankan simulasi jaringan serta pengambilan data sebagai bahan analisis penelitian. Perangkat lunak sebagai media pendukung dijalankan pada perangkat keras yaitu Laptop. Beberapa perangkat lunak yang digunakan antara lain sebagai berikut:

| N <sub>o</sub> | Nama Perangkat Lunak | Versi | Fungsi                                 |
|----------------|----------------------|-------|----------------------------------------|
|                | GNS <sub>3</sub>     |       | 2.2.16   Menjalankan simulasi jaringan |
|                | Oracle VM Virtualbox |       | 6.1.36   Media virtualisasi            |
|                | Wireshark            | 3.2.4 | Dokumentasi paket data yang diuji      |
|                | D-ITG                | 2.8.1 | Membangkitkan trafik data              |

**Tabel 3. 2 Perangkat Lunak Yang Digunakan**

### **3.3. KONFIGURASI SIMULASI JARINGAN**

Pada tahap konfigurasi simulasi jaringan dimulai dengan melakukan perancangan topologi jaringan. Perancangan topologi jaringan diimplementasikan menggunakan perangkat lunak GNS3. Selanjutnya melakukan konfigurasi untuk mengaktifkan protokol *routing* EIGRP pada topologi jaringan yang sudah diimplementasikan pada perangkat lunak GNS3 agar dapat menjalankan simulasi jaringan. Gambaran topologi jaringan yang sudah dirancang untuk penelitian analisis pengaruh penggunaan *feasible successor* pada protokol *routing* EIGRP menggunakan perangkat lunak GNS3 dapat dilihat pada keterangan gambar 3.2.

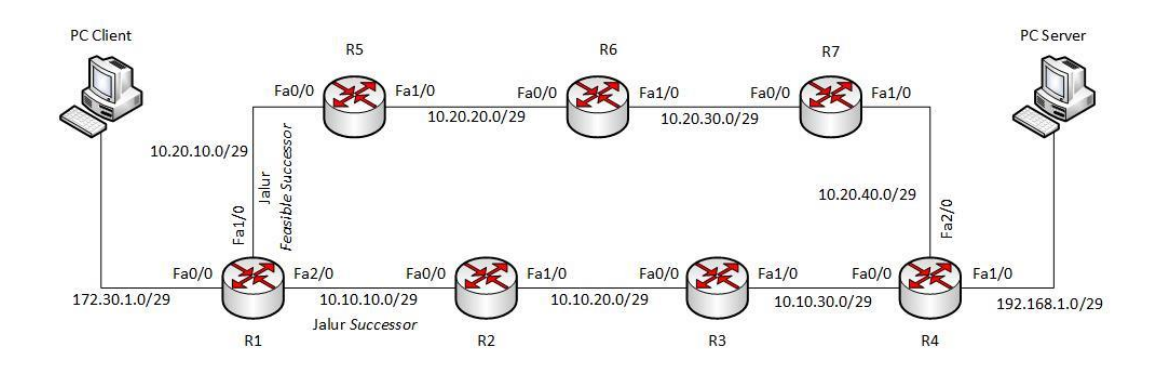

**Gambar 3.2 Skema Topologi Jaringan**

Berdasarkan pada keterangan gambar 3.2 Pada topologi yang telah dibuat terdiri dari tujuh CISCO IOS router yang dipakai untuk mengaktifkan protokol *routing* EIGRP serta dua *virtual* PC yang digunakan sebagai *enduser*. Topologi jaringan yang telah dibuat bertujuan membagi dua jalur yaitu jalur bawah sebagai jalur *successor* dimulai dari router **R1-R2-R3-R4** dan jalur atas sebagai jalur *feasible successor* dimulai dari router **R1-R5-R6-R7-R4** yang diimplementasikan pada perangkat lunak GNS3. Selanjutnya melakukan konfigurasi pada CISCO IOS router R1, R2, R3, R4, R5, R6 dan R7 untuk mengaktifkan protokol *routing* EIGRP. Saat melakukan konfigurasi untuk mengaktifkan protokol *routing* EIGRP pada masing-masing CISCO IOS router menggunakan perangkat lunak bawaan yang terdapat pada GNS3 yaitu *solarPUTTY*. Untuk konfigurasi *virtual* PC 1 dan *virtual*  PC 2 yang digunakan sebagai *enduser* dilakukan pada perangkat lunak *virtualbox* untuk melakukan konfigursi alamat IP *address*, *subnet mask* dan *default gateway*.

a) Konfigurasi Alamat IP *Interface* Router

Tahap awal sebelum menjalankan simulasi jaringan dilakukan konfigurasi alamat IP pada perangkat jaringan yang sudah diterapkan menggunakan perangkat lunak GNS3. Untuk penggunaan alamat IP pada setiap *interface* CISCO IOS router mengacu pada tabel 3.3. Alamat IP *address* dikonfigurasikan pada setiap *interface* CISCO IOS router melalui perangkat lunak *solarPUTTY*.

| Perangkat                   | Interface        | Alamat IP   | <b>Subnet Mask</b> | Default Gateway |
|-----------------------------|------------------|-------------|--------------------|-----------------|
| PC1<br>(Client)             | Eth <sub>0</sub> | 172.30.1.2  | 255.255.255.248    | 172.30.1.1      |
| PC <sub>2</sub><br>(Server) | Eth <sub>0</sub> | 192.168.1.2 | 255.255.255.248    | 192.168.1.1     |
|                             | Fa0/0            | 172.30.1.1  | 255.255.255.248    |                 |
| R1                          | Fa1/0            | 10.20.10.1  | 255.255.255.248    |                 |
|                             | Fa2/0            | 10.10.10.1  | 255.255.255.248    |                 |
| R2                          | Fa0/0            | 10.10.10.2  | 255.255.255.248    |                 |
|                             | Fa1/0            | 10.10.20.1  | 255.255.255.248    |                 |
| R <sub>3</sub>              | Fa0/0            | 10.10.20.2  | 255.255.255.248    |                 |
|                             | Fa1/0            | 10.10.30.1  | 255.255.255.248    |                 |
|                             | Fa0/0            | 10.20.40.2  | 255.255.255.248    |                 |
| R4                          | Fa1/0            | 10.10.30.2  | 255.255.255.248    |                 |
|                             | Fa2/0            | 192.168.1.1 | 255.255.255.248    |                 |
|                             | Fa0/0            | 10.20.10.2  | 255.255.255.248    |                 |
| R <sub>5</sub>              | Fa1/0            | 10.20.20.1  | 255.255.255.248    |                 |
| R <sub>6</sub>              | Fa0/0            | 10.20.20.2  | 255.255.255.248    |                 |
|                             | Fa1/0            | 10.20.30.1  | 255.255.255.248    |                 |
|                             | Fa0/0            | 10.20.30.2  | 255.255.255.248    |                 |
| R7                          | Fa1/0            | 10.20.40.1  | 255.255.255.248    |                 |

**Tabel 3. 3 Tabel Pengalamatan IP**

# b) Konfigurasi Alamat IP *Virtual* PC

Tahap konfigurasi alamat IP dilakukan melalui perangkat lunak *Virtualbox*  yang telah terhubung dengan GNS3. Konfigurasi alamat IP yang dilakukan mengatur alamat IP *address*, *subnet mask*, dan *default gateway* pada *virtual* PC 1 serta *virtual* PC2.

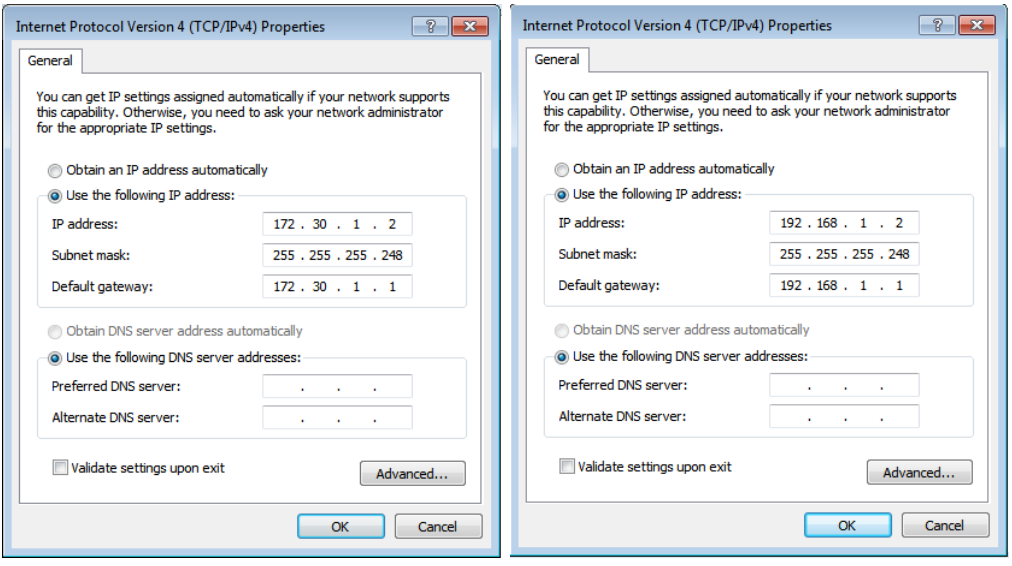

**Gambar 3.3 Konfigurasi PC 1 (Kiri) & PC 2 (Kanan)**

Hasil konfigurasi alamat IP yang terlihat pada keterangan gambar 3.3 merupakan hasil proses yang dilakukan pada *virtual* PC 1 dan *virtual* PC 2 melalui perangkat lunak *Oracle* VM *Virtualbox*. Untuk *virtual* PC 1 menggunakan alamat IP 172.30.1.2, *subnet mask* 255.255.255.248 dan *default gateway* 172.30.1.1 yang terhubung dengan router R1 sebagai PC *client*. Sedangkan *virtual* PC 2 menggunakan alamat IP 192.168.1.2, *subnet mask* 255.255.255.248 dan *default gateway* 192.168.1.1 yang terhubung dengan router R3 sebagai PC *server*.

# c) Konfigurasi Protokol *Routing* EIGRP

Tahap konfigurasi protokol *routing* EIGRP dilakukan pada perangkat jaringan yang sudah diterapkan dalam topologi jaringan yaitu CISCO IOS router. Pada perangkat jaringan dilakukan konfigurasi untuk mengaktifkan protokol *routing* EIGRP sebanyak tiga CISCO IOS router. Selanjutnya menggunakan perangkat lunak *solarPUTTY* dilakukan konfigurasi untuk mengaktifkan protokol *routing* EIGRP yang telah dirancang melalui perangkat lunak GNS3. Perintah konfigurasi router untuk mengaktifkan protokol *routing* EIGRP terlihat seperti pada gambar dibawah ini:

Router (config) # router eigrp (nomor AS) Router (config-router) # network (alamat network)

#### **Gambar 3.4 Konfigurasi Protokol** *Routing* **EIGRP**

Perintah router yang digunakan berdasarkan keterangan pada Gambar 3.4 diaktifkan pada masing-masing *interface* CISCO IOS router yang digunakan. Saat melakukan konfigurasi untuk mengaktifkan protokol *routing* EIGRP pada setiap *interface* dilakukan dengan menyebutkan setiap alamat *network classfull*-nya, sehingga protokol *routing* EIGRP aktif di semua *interface* CISCO IOS router.

d) Konfigurasi Mengubah Nilai *Bandwidth* 

Tahap konfigurasi mengubah nilai *bandwidth* dilakukan di *interface* keluaran pada router R5 yang dijadikan *feasible successor*. Pengubahan nilai *bandwidth* bertujuan untuk mengubah jalur atau ingin menambahkan informasi *feasible successor* pada konfigurasi protokol *routing* EIGRP. Dalam penelitian pengaruh penggunaan *feasible successor* pada protokol *routing* EIGRP dari sudut pandang router R1 yang dijadikan sebagai jalur *feasible successor* adalah router R5. Untuk menjadikan router R5 sebagai *feasible successor* dilakukan pengubahan nilai *bandwidth*.

Router (config) # interface (nomor interface) Router (config-if) # bandwidth (nilai bandwidth)

# **Gambar 3.5 Konfigurasi Pengubahan Nilai Bandwidth Pada R4, R5, R6 & R7**

Bila dilihat pada keterangan gambar 3.5 dilakukan pengubahan nilai *bandwidth* pada CISCO IOS router menggunakan perangkat lunak *solarPUTTY* yang sudah ada pada perangkat lunak GNS3. Pengubahan nilai *bandwidth* dilakukan *interface* fa1/0 di router R5, *interface* fa1/0 di router R6, *interface* fa1/0 di router R7 dan *interface* fa1/0 di router R4 sebesar 1 Gbps. Pengubahan nilai *bandwidth* dilakukan agar router R5 bisa dijadikan sebagai *feasible successor*.

e) Konfigurasi D-ITG Pada *Virtual* PC

Dalam melihat pengaruh penggunaan *feasible successor* yang terdapat pada protokol *routing* EIGRP dimana parameter yang diukur adalah *delay, jitter,* dan *throughput* terdapat perangkat lunak tamabahan yang digunakan yaitu D-ITG.

C:\D-ITG-2.8.1-r1023-Win>ITGRecv

C:\D-ITG-2.8.1-r1023-Win>ITGSend -a <ip address PC Server> -T <protokol> - C <jumlah paket per detik> -c <besar paket (byte)> -t <waktu pengirimn  $(ms)$ 

### **Gambar 3. 6 Konfigurasi D-ITG Pada Sisi Penerima Dan Pengirim**

Pada skenario pengujian untuk membangkitkan trafik data digunakan perangkat lunak D-ITG pada dua *virtual* PC yang saling bertukar data. Perangkat lunak D-ITG diaktifkan baik dari sisi pengirim dan dari sisi penerima.

### **3.4. PENGUJIAN SIMULASI JARINGAN**

Tahap pengujian simulasi jaringan dilakukan pada perangkat lunak GNS3. Ketika dijalankan simulasi terdapat suatu indikator, dimana setiap *node* akan menampilkan warna hijau yang menandakan bahwa telah terhubung secara konfigurasi.

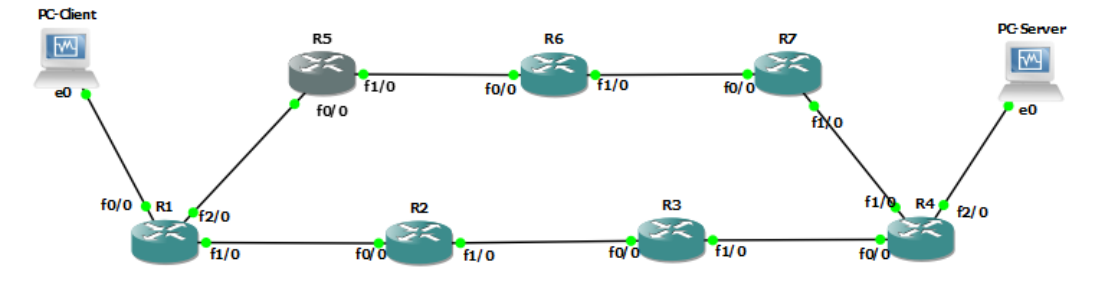

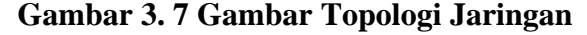

Pada tahap pengujian selanjutnya melakukan perintah "*ping*" yang merupakan protokol *Internet Control Message Protocol* (ICMP) pada *console Command Line Interface* (CLI) atau menggunakan *Command Prompt* (CMD) di setiap PC untuk melakukan tes koneksi. Jika telah berhasil maka dilanjutkan dengan melakukan pengujian sesuai skenario untuk melihat pengaruh penggunaan *feasible* 

*successor* yang terdapat pada protokol *routing* EIGRP, tetapi bila terjadi masalah maka tahap pengujian dilakukan pengulangan kembali.

### **3.4.1. Skenario Pengujian**

Pada skenario pengujian penelitian ini dibuat menjadi dua skenario berdasarkan dua jenis paket yang dikirimkan pada kondisi pengujian yang dijalankan. Untuk informasi skenario pengujian dapat dilihat pada tabel 3.4.

| <b>Skenario</b> | <b>Skenario</b><br><b>Jalur Yang</b><br><b>Diterapkan</b> | Data Yang<br><b>Dikirim</b> | <b>Paramater</b><br><b>Yang Diuji</b>      | <b>Protokol</b><br>Yang<br><b>Digunakan</b>        |
|-----------------|-----------------------------------------------------------|-----------------------------|--------------------------------------------|----------------------------------------------------|
|                 | Non Feasible<br>Successor                                 | 128 Bytes                   |                                            |                                                    |
|                 |                                                           | 256 Bytes                   |                                            |                                                    |
|                 |                                                           | 512 Bytes                   |                                            |                                                    |
|                 |                                                           | $1024$ Bytes                | Waktu                                      | Pengiriman                                         |
| $\mathbf{1}$    |                                                           | $1440$ Bytes                | Konvergensi                                | Paket                                              |
|                 |                                                           | 128 Bytes                   | Dan Packet                                 | Menggunakan<br>Protokol                            |
|                 |                                                           | 256 Bytes                   | Loss                                       | <b>ICMP</b>                                        |
|                 | Feasible<br>Successor                                     | 512 Bytes                   |                                            |                                                    |
|                 |                                                           | $1024$ Bytes                |                                            |                                                    |
|                 |                                                           | $1440$ Bytes                |                                            |                                                    |
|                 | Non Feasible<br>Successor                                 | 128 Bytes                   | Delay,<br>Jitter, Dan<br><b>Throughput</b> | Pengiriman<br>Paket<br>Menggunakan<br>Protokol TCP |
|                 |                                                           | 256 Bytes                   |                                            |                                                    |
|                 |                                                           | 512 Bytes                   |                                            |                                                    |
| $\overline{2}$  |                                                           | $1024$ Bytes                |                                            |                                                    |
|                 |                                                           | $1440$ Bytes                |                                            |                                                    |
|                 | Feasible<br>Successor                                     | 128 <i>Bytes</i>            |                                            |                                                    |
|                 |                                                           | 256 Bytes                   |                                            |                                                    |
|                 |                                                           | 512 Bytes                   |                                            |                                                    |
|                 |                                                           | $1024$ Bytes                |                                            |                                                    |
|                 |                                                           | $1440$ Bytes                |                                            |                                                    |

**Tabel 3. 4 Tabel Skenario Pengujian**

Berdasarkan Tabel 3.4 untuk skenario pertama dilakukan pengambilan data pengaruh penggunaan *feasible successor* terhadap waktu konvergensi dan *packetloss.* Skenario pengujian dilakukan pada saat melakukan perintah *ping*  dengan mengirimkan paket ICMP sebesar 128 *Bytes,* 256 *Bytes,* 512 *Bytes,* 1024 *Bytes,* dan 1440 *Bytes* selama 60 detik antar PC *client* ke PC *server,* dilakukan *link down* yang dipakai sebagai jalur utama dengan percobaan dijalankan sebanyak

sepuluh kali. Melalui cara ini diharapkan nantinya terlihat jalur *routing* mana yang paling cepat melakukan konvergensi antara jalur tanpa adanya *feasible successor* dan adanya *feasible successor*. Pengujian konvergensi ini dilakukan menggunakan perangkat lunak *Wireshark* untuk dokumentasi paket ICMP yang akan melewati jaringan. Pengujian *packetloss* yang dilakukan untuk melihat seberapa banyak paket yang hilang selama proses konvergensi. Skenario yang dilakukan adalah pada saat melakukan perintah *ping* dengan mengirimkan paket ICMP antara PC *client*  dan PC *server*, paket dikirim selama 60 detik dan dihitung berapa *packetloss* masing-masing jalur skenario lalu dibandingkan hasilnya, untuk melihat jalur skenario mana yang memiliki *packetloss* paling kecil.

Dilanjutkan dengan skenario kedua melakukan pengujian pengaruh *feasible successor* dengan pengambilan data terhadap parameter QOS (*quality of service*) yang teridiri dari nilai *delay, jitter,* dan *throughput*. Pengujian pada penelitian ini menggunakan D-ITG untuk membangkitkan trafik data. D-ITG dipasang pada PC *client* dan PC *server*. Parameter QOS bisa didapatkan dari *result* yang dihasilkan oleh D-ITG, dengan protokol yang digunakan yaitu TCP. Penggunaan protokol TCP pada saat pengujian digunakan untuk representasi komunikasi data yang sifatnya *real-time*. Untuk melihat pengaruh *feasible successor* ini dilakukan pengambilan data berdasarkan variasi besaran ukuran paket yang digunakan pada beberapa skenario diantaranya 128 *Bytes*, 256 *Byte*, 512 *Byte,* 1024 *Bytes*, dan 1440 *Bytes* selama 60 detik dari PC *client* ke PC *server* dengan melakukan *link down* yang dipakai sebagai jalur utama dimana percobaan dijalankan sebanyak sepuluh kali. Pengujian skenario dilakukan secara bertahap dari skenario satu sampai skenario dua hingga selesai diuji.

#### **3.4.2. Parameter Yang Diukur**

1) Pengambilan Data Konvergensi

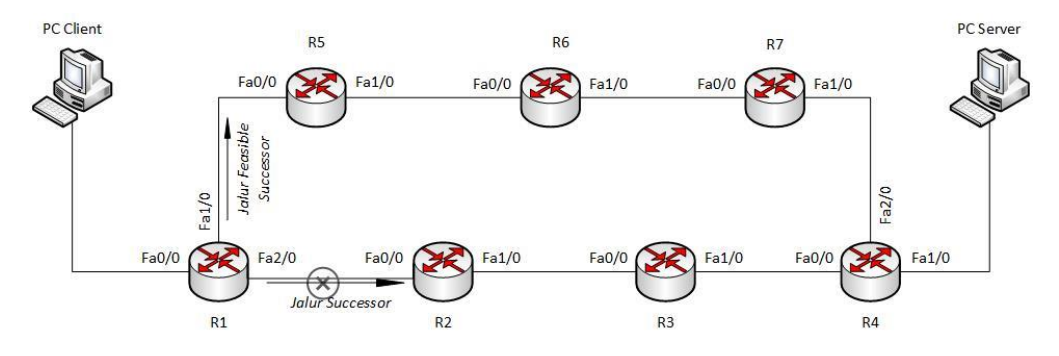

**Gambar 3. 8 Topologi Skenario Pengambilan Data Konvergensi**

Tahap pengujian pertama seperti keterangan pada gambar 3.8 dilakukan dengan cara melakukan *link down* / *link off* router R1 yang terhubung menuju router R2 saat PC *client* melakukan pengiriman paket ICMP. Skenario *link off* dilakukan dengan menonaktifkan *interface* 2/0 sebagai jalur *successor*. Ilustrasi pengambilan data waktu konvergensi dijelaskan pada gambar 3.8. Skenario pengujian konvergensi dilakukan sebanyak sepuluh kali dengan mencatat waktu konvergensi yang dibutuhkan saat terjadi perpindahan jalur dari *successor* ke jalur router R1 yang terhubung menuju router R5 sebagai jalur *feasible successor* setelah itu dibandingkan berdasarkan skenario pengujian pada tabel 3.5 jalur mana yang lebih cepat mengalami konvergensi.

### 2) *Delay*

Pengukuran yang dilakukan pada parameter *delay* untuk mengetahui jeda waktu yang ditempuh. Bersama dengan *bandwidth*, *delay* mendefinisikan kecepatan dan kapasitas dalam jaringan, terhitung saat paket yang dikirim sampai ke penerima. Indeks dan kategori dari *delay* sesuai dengan standar TIPHON ditunjukkan pada Tabel 3.6 [22].

| Kategori Delay      | Nilai Delay                       | Indeks |
|---------------------|-----------------------------------|--------|
| <b>Buruk</b>        | $>351$ ms                         |        |
| Sedang              | 251 ms - 350 ms                   |        |
| <b>Bagus</b>        | $151 \text{ ms} - 250 \text{ ms}$ |        |
| <b>Sangat Bagus</b> | $<$ 150 ms                        |        |

**Tabel 3. 5 Standar Parameter** *Delay*

3) *Jitter*

Pengukuran yang dilakukan pada parameter *jitter* dilakukan untuk mengetahui nilai variasi dari *delay*. Ketika variasi *delay* dalam transmisi terlalu lebar, maka kualitas data yang ditransmisikan akan berpengaruh. Indeks dan kategori *jitter* sesuai standar TIPHON ditunjukkan pada tabel 3.7 [22].

| Kategori Jitter     | Nilai Jitter                      | Indeks |
|---------------------|-----------------------------------|--------|
| <b>Buruk</b>        | $125 \text{ ms} - 225 \text{ ms}$ |        |
| Sedang              | $75 \text{ ms} - 125 \text{ ms}$  |        |
| <b>Bagus</b>        | $0 \text{ ms} - 75 \text{ ms}$    |        |
| <b>Sangat Bagus</b> | 0 ms                              |        |

**Tabel 3. 6 Standar Parameter** *Jitter*

#### 4) *Throughput*

Pengukuran yang dilakukan pada parameter *throughput* untuk mengetahui besaran nilai *bandwidth* sebenarnya ketika PC melakukan pengiriman data. Indeks dan kategori *throughput* sesuai standar TIPHON yang dijabarkan dalam lima kategori pada tabel 3.8 [22].

**Tabel 3. 7 Standar Parameter** *Throughput*

| Kategori Throughput | Nilai Throughput     | Indeks |
|---------------------|----------------------|--------|
| <b>Sangat Buruk</b> | 0 Kbps - 338 Kbps    |        |
| <b>Buruk</b>        | 338 Kbps - 700 Kbps  |        |
| Sedang              | 700 Kbps - 1200 Kbps |        |
| <b>Bagus</b>        | 1200 Kbps - 2,1 Mbps |        |
| <b>Sangat Bagus</b> | $>2.1$ Mbps          |        |

### 5) *Packet Loss*

Pengukuran yang dilakukan pada parameter *packet loss* untuk mengetahui presentase dari banyaknya paket yang hilang atau gagal selama proses transmisi berlangsung ke tujuan. Indeks dan kategori parameter *packet loss* sesuai standar TIPHON ditunjukkan pada tabel 3.9 [22].

**Tabel 3. 8 Standar Parameter** *Packet Loss*

| Kategori Packet Loss | Nilai <i>Packet Loss</i> | Indeks |
|----------------------|--------------------------|--------|
| Buruk                | $>25\%$                  |        |
| Sedang               | $15\% - 24\%$            |        |
| <b>Bagus</b>         | $3\% - 14\%$             |        |
| <b>Sangat Bagus</b>  | $0\% - 2\%$              |        |